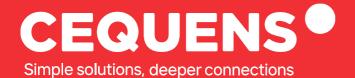

# Setting Up FAQ Chatbot

Learn how setup a FAQ chatbot with CEQUENS.

2023 CEQUENS

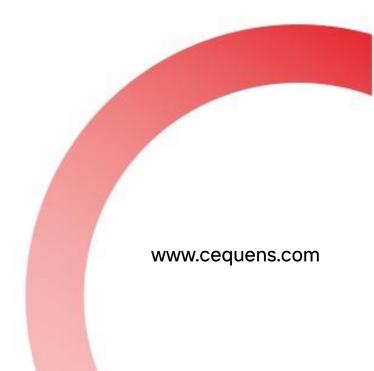

## Steps to setup a FAQ chatbot

#### Login Into your CEQUENS Console

To start with login to your CEQUENS Console from a desktop or PC.

| CEQUENS® |                                                                                              |                                             |   |
|----------|----------------------------------------------------------------------------------------------|---------------------------------------------|---|
| ,        | Welcome to CEQUENS                                                                           | Login                                       |   |
|          | The award-winning multichannel<br>nterface for swift and smooth customer                     | Email                                       |   |
|          | communication.                                                                               | Username or Email                           |   |
| 3 s      | Campaigns<br>Create and send campaigns to                                                    | Password                                    |   |
|          | engage with your customers.                                                                  | Presword                                    | R |
| c        | Chats                                                                                        | Forgot your password?                       |   |
|          | Extend customer service to any<br>messaging app through a single,<br>multifaceted interface. | Or                                          |   |
| S        | Channels                                                                                     | G Login with Google                         |   |
|          | Talk to your customers the way they<br>talk to their friends on the channels<br>they prefer. | Don't have an account yet? Sign up for free |   |
|          | ∜ ↓ ♀ ♥ ♥ ♥                                                                                  |                                             |   |
|          |                                                                                              |                                             |   |

#### Click on CEQUENS Chat.

Once you complete your login, locate CEQUENS Chat on the Nav bar and click on it.

| × CEQUENS®                |                                                                            | Q Support Ω    | AED 0 AED 100 ProductMarketing Team •                                           |
|---------------------------|----------------------------------------------------------------------------|----------------|---------------------------------------------------------------------------------|
| 🧲 Campaign Wizard 🗸       |                                                                            |                |                                                                                 |
| 💭 Automations 🔤           |                                                                            |                |                                                                                 |
| CEQUENS Chat              |                                                                            |                | DAILY TIP                                                                       |
| 🖸 Conversations 🗸         | Good afternoon ProductMarketing Team 🏷                                     |                | CEQUENS MFA                                                                     |
| 🕥 WhatsApp Business 🗸     |                                                                            |                | Validate your customers' identities via our secure two-factor<br>authentication |
| 🗍 Push Notifications 🗸    | Here's an overview of your account                                         |                | Contact us                                                                      |
| CEQUENS MFA               | performance.                                                               |                |                                                                                 |
| Q Discovery               |                                                                            |                |                                                                                 |
|                           |                                                                            | Preferences 🗟  | Quick WhatsApp Message                                                          |
| R Contacts                |                                                                            |                | Send a quick WhatsApp message directly from home to one<br>user.                |
| nfl Analytics 🗸           | Verify Status Breakdown                                                    | View details > |                                                                                 |
| Export History            | verilý status breakdown                                                    | View details > |                                                                                 |
|                           |                                                                            |                | Quickly send a regular SMS messages to up to 10 numbers.                        |
| Integrations              |                                                                            |                |                                                                                 |
| 88 Channels               |                                                                            |                | Of API Keys<br>Create and manage your API keys                                  |
| 0 <sup>4</sup> Developers |                                                                            |                |                                                                                 |
| API Reference             | () No data available,                                                      |                | Coverage And Pricing                                                            |
|                           | By default, we showyou the most recent week.                               |                | Get to know all the covered countries and SMS pricing for all the<br>networks.  |
|                           | To view analytics for a different date range, click on View Details above. |                |                                                                                 |
|                           |                                                                            |                | 88 Channels                                                                     |
|                           |                                                                            |                | Add and manage your social accounts channels for CEQUENS Chat.                  |
|                           |                                                                            |                |                                                                                 |
|                           |                                                                            |                |                                                                                 |

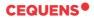

### Click on Settings

Upon landing on the CEQUENS Chat page, locate the "Settings" option in the bottom left corner of your screen and click on it.

| тота                                               |                    |                                               |                                      |                                            |                   | 🗩 🗘 🗛 💂 Producth  | larketing leam 👻  |  |
|----------------------------------------------------|--------------------|-----------------------------------------------|--------------------------------------|--------------------------------------------|-------------------|-------------------|-------------------|--|
| <ul> <li>∧ Activities</li> <li>♦ Hetory</li> </ul> |                    |                                               |                                      | Create Internal Request Smulate ventor (2) |                   |                   |                   |  |
| © Heldary<br>Toria                                 | view               |                                               |                                      | Requests Per Inbox                         |                   |                   |                   |  |
| 1.                                                 |                    |                                               |                                      | INBOX NEW REQUESTS                         |                   | REOPENED REQUESTS | REOPENED REQUESTS |  |
| τοται                                              | .69                | 1                                             | 168                                  | Default Inbox                              | 169               | 0                 |                   |  |
|                                                    |                    | UNASSIGNED                                    | ASSIGNED                             |                                            |                   |                   |                   |  |
| Турет                                              | e phone then enter | All Requests V                                | All inboxes                          | All Labols 🗸 🗸                             |                   |                   | ×                 |  |
|                                                    |                    | Unassigned requests                           |                                      |                                            | Assigned requests |                   |                   |  |
| MESSAG                                             | AGE                | CHANNEL                                       | PHONE NUMBER                         | REQUESTER                                  | INBOX             | UPDATED ON        |                   |  |
| 2 Nov                                              | template           | C +201004382255                               | +381628143396                        | Vanja                                      | Default Inbox     | 2 days ago        | ×                 |  |
| © Sattrigs                                         |                    | dilions Need help? write to <b>helio@cequ</b> | en.com © 2023 CEDURIS Chat ve 2.0.16 |                                            |                   |                   |                   |  |

Choose the "Bots" option under the settings dropdown.

| CEQUENS®         |   |                                   |                                            |                                   |                 | Availability      | 🗊   <14   🗘   💂 Pro     | oductMarketing Team 💙 |
|------------------|---|-----------------------------------|--------------------------------------------|-----------------------------------|-----------------|-------------------|-------------------------|-----------------------|
| 다 Chat           | đ | Requests                          |                                            |                                   |                 |                   |                         |                       |
| Contacts         |   | All agents requests Your requests |                                            |                                   |                 |                   | Create Internal Request | Simulate visitor 📎    |
| n Analytics      |   | Overview                          |                                            |                                   | Requests Per In | box               |                         |                       |
| ∿ Activities     |   |                                   |                                            |                                   | INBOX           | NEW REQUESTS      | REOPENED REC            | NUTETE                |
| History          |   |                                   |                                            |                                   |                 |                   |                         | 206313                |
|                  |   | 169                               | 1                                          | 168                               | Default Inbox   | 169               | 0                       |                       |
| (e) Settings     | ~ | TOTALACTIVE                       | UNASSIGNED                                 | ASSIGNED                          |                 |                   |                         |                       |
| Canned Responses |   |                                   |                                            |                                   |                 |                   |                         |                       |
| ☆ Surveys 👥      |   | Type phone then enter             | All Requests                               | All Inboxes                       | V All Labels    |                   |                         | ×                     |
| 🗞 Labels         |   |                                   |                                            |                                   |                 |                   |                         |                       |
| G Routing        |   |                                   | Unassigned requests                        |                                   | _               | Assigned requests |                         |                       |
| (e) Integrations |   | MESSAGE                           | CHANNEL.                                   | PHONE NUMBER                      | REQUESTER       | INBOX             | UPDATED ON              |                       |
| > Triggers       |   | New template                      | S+201004382255                             | +381628143396                     | Vanja           | Default Inbox     | 2 days ago              | ×                     |
| 兴 Users & Groups |   |                                   |                                            |                                   |                 |                   |                         |                       |
| Bots             |   |                                   |                                            |                                   |                 |                   |                         |                       |
| 3□ Inboxes       |   |                                   |                                            |                                   |                 |                   |                         |                       |
| Widget           |   |                                   |                                            |                                   |                 |                   |                         |                       |
| Operating Hours  |   |                                   |                                            |                                   |                 |                   |                         |                       |
| Project settings |   | cequens.com Privacy Policy Terms  | & Conditions Need help? write to hello@ceo | puens.com © 2023 CEQUENS Chat ver | 2.0.16          |                   |                         |                       |

•

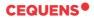

|                  |     |         |         |         | Australiation (Carlos de Carlos de Carlo |
|------------------|-----|---------|---------|---------|----------------------------------------------------------------------------------------------------|
| CEQUENS®         |     |         |         |         | Availability 🍞 🕄 🗛 🛛 💂 ProductMarketing Team 🗸                                                                                                    |
| 🖓 Chat 🗹         | Bot | s       |         |         |                                                                                                    |
| 약 Requests       | _   |         |         |         |                                                                                                    |
| Secontacts       |     | ADD BOT |         |         | Quick tips                                                                                                    |
| nl Analytics     |     |         |         |         | When a customer chats in through CEQUENS Chat, you may not always be<br>around to respond. Luckily, you can configure a Bot to help you and then                                                                                                    |
| ∿ Activities     |     | Bots    |         |         | activates it in an inbox                                                                                                    |
| History          |     | BOT     | ТҮРЕ    | ACTIONS |                                                                                                    |
|                  |     | CEQUENS | FAQ Bot | / ×     |                                                                                                    |
| Settings ~       |     |         | PAG DOL | · ·     |                                                                                                    |
| Canned Responses |     |         |         |         |                                                                                                    |
| ☆ Surveys NEW    |     |         |         |         |                                                                                                    |
| 🗞 Labels         |     |         |         |         |                                                                                                    |
| C3 Routing       |     |         |         |         |                                                                                                    |
| Integrations     |     |         |         |         |                                                                                                    |
| -o- Triggers     |     |         |         |         |                                                                                                    |
| 🛱 Users & Groups |     |         |         |         |                                                                                                    |
| ⊕ Bots           |     |         |         |         |                                                                                                    |
| 8≡ Inboxes       |     |         |         |         |                                                                                                    |
| O Widget         |     |         |         |         |                                                                                                    |
| Operating Hours  |     |         |         |         |                                                                                                    |
| Project settings |     |         |         |         |                                                                                                    |

Select your preferred bot type and enter the name you want for the bot

| CEQUENS®                                            |                                                                                                    | Availability 🗊 🔍 🗘 📃 💂 ProductMarketing Team 🛩                                              |
|-----------------------------------------------------|----------------------------------------------------------------------------------------------------|---------------------------------------------------------------------------------------------|
| 다 Chat 오<br>유 Requests                              | < Bot Integration                                                                                         |                                                                                             |
| 유 Contacts<br>네 Analytics                           | Choose bot type<br>Select and configure a Bot and then activate it in an inbox to use it in conversations |                                                                                             |
| ∿ Activities<br>⊙ History                           | E FAQ Bot CEQUENS Chat's easy & sample FAQ chatbot                                                        | UENS® AI Bot CEQUENS Chat's powerful NLP (Natural Language Processing) & rule-based chatoot |
| ③ Settings ~                                        |                                                                                                    |                                                                                             |
| 급 Canned Responses<br>☆ Surveys (NEV7)              | External Bot     CEQU Integrate CEQUENS Chat With an external chatbot                                     | UENS*                                                                                       |
| 🗞 Labels                                            |                                                                                                    |                                                                                             |
| (3) Routing                                         |                                                                                                    |                                                                                             |
| Integrations                                        |                                                                                                    |                                                                                             |
| -o- Triggers                                        |                                                                                                    |                                                                                             |
| ୍ମି Users & Groups                                  |                                                                                                    |                                                                                             |
| ⊕ Bots                                              |                                                                                                    |                                                                                             |
| = Inboxes                                           |                                                                                                    |                                                                                             |
| <ul> <li>Widget</li> <li>Operating Hours</li> </ul> |                                                                                                    |                                                                                             |
| Project settings                                    | cequens.com Privacy Policy Terms & Conditions Need help? write to helle@ccquens.com © 2023 CEQUENS        | 5 Chat ver 2.0.16                                                                           |

After you have successfully created the bot, you can now see a variety of default queries and responses. You also have the option to add your own personalized queries and responses for the chatbot.

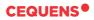

| CEQUENS®            |                        |                                                                                                    | Analabiity 🗇             | 4 0 .     | ProductMarketing Team |
|---------------------|------------------------|----------------------------------------------------------------------------------------------------|--------------------------|-----------|-----------------------|
| C Chat 🕜            | < Edit ROT "NAMF"      |                                                                                                    |                          |           |                       |
| 와 Requests          |                        |                                                                                                    |                          |           |                       |
| 위, Contacts         |                        |                                                                                                    | Bot attributes<br>Type   |           |                       |
| 1 Analytics         | Avatar                 | Upload image                                                                                             | FAQ Bot                  |           |                       |
| /v Activities       |                        | •                                                                                                    | Bot ki                   |           |                       |
| History             | Name                   | IAM:                                                                                                    | 64R04F1ac86b6000202ccc04 |           |                       |
|                     |                        | OPDATE ROT                                                                                               | 31/0/2023                |           |                       |
| 🛞 Settings 🗸 🗸      | _                      |                                                                                                    |                          |           |                       |
| Canned Responses    |                        |                                                                                                    |                          |           |                       |
| 分 Surveys (1570)    | Answers (8) + hew show | 🗴 Uplant answers from Cox 🔄 🛓 Equal t answers for Cox                                                    |                          |           | See toor 🕨            |
| 🗞 Labels            | Questions              | Annuer                                                                                                   |                          | Topic     | Actions               |
| C3 Routing          | 020                    | Coo                                                                                                    |                          | questings | / ×                   |
| Integrations        | I want an agent        | \agont                                                                                                   |                          | internal  | / ×                   |
| о тлудния           | ei.                    | н                                                                                                    |                          | greetings | 2 ×                   |
| 2% Users & Groups   | Itelo                  | 1 ella                                                                                                   |                          | greetings | / ×                   |
| 🗇 Dots              | detaultfallback        | I can not provide an adequate answer. Write a new question or talk to a human agent. 1 😢 I want an agent |                          | internal  | 2 ×                   |
| \$= Inbores         | Ok dose                | Volose                                                                                                   |                          | internal  | / ×                   |
| O Widget            | samplewebhook          | 各https://webhooksite/t6d632c5-445-4662-5cc5-2d002f08414e                                                 |                          | omple     | / ×                   |
| Operating Hours     |                        |                                                                                                    |                          |           |                       |
| 22 Project settings | sampleimage            | https://www.swquens.com/hub/s/noct/img/cg-logu.avg                                                       |                          | sample    | / ×                   |

You can test the bot by clicking on the 'Bot Test' button on the right side of the screen, which will show you a preview of the bot.

#### That's it, you have now successfully set up for FAQ chatbot

Thank you.